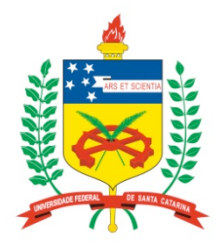

#### **Universidade Federal de Santa Catarina**

**Centro Tecnológico**  Departamento de Informática e Estatística **Curso de Graduação em Ciências da Computação**

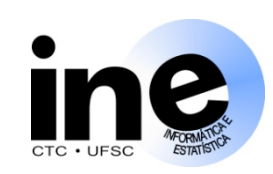

# **Sistemas Digitais INE 5406**

### **Aula 1-P**

**Introdução ao Fluxo de Projeto com ferramentas de EDA. Introdução à Linguagem VHDL. Descrição de um somador completo (***full adder***) em VHDL e síntese com o Quartus II.**

> **Prof. José Luís Güntzel guntzel@inf.ufsc.br**

Colaboração: **Vinícius Livramento** (Est. Docência 2010/1) **vini@inf.ufsc.br**

**www.inf.ufsc.br/~guntzel/ine5406/ine5406.html** 

#### **Número de Transistores Integrados Processadores Intel (até 2004)**

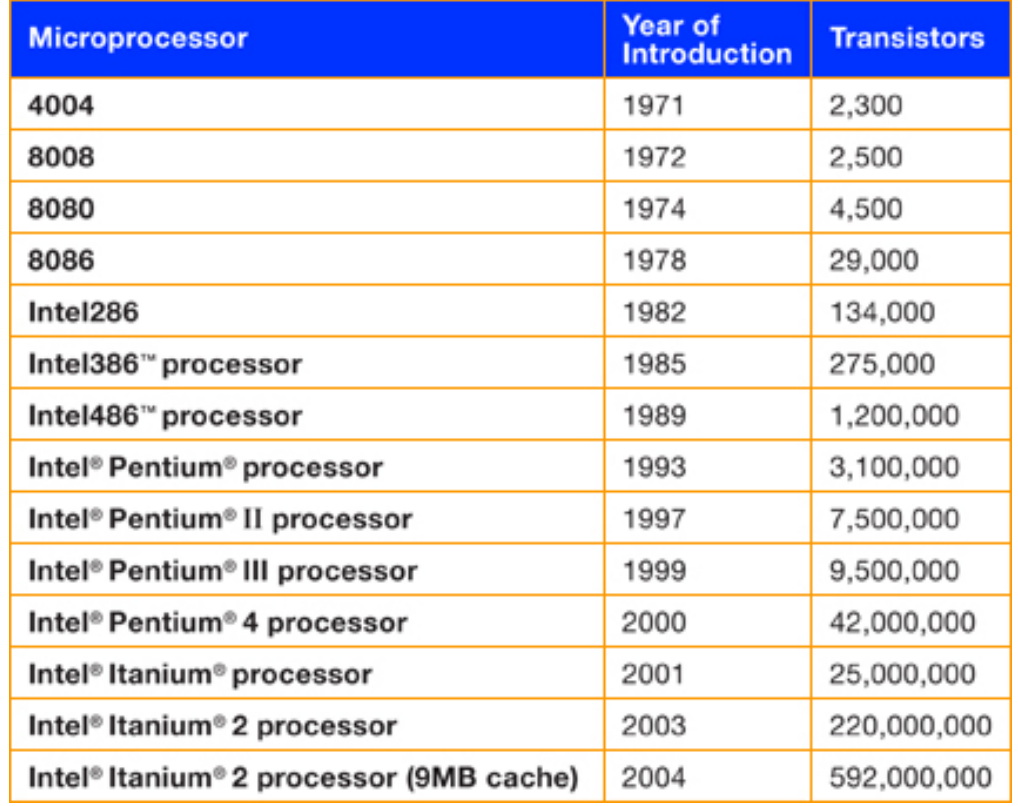

#### **Source: Intel Corporation.**

**http://www.intel.com/museum/archives/history\_docs/mooreslaw.htm**

### **A Lei de Moore**

**"The number of transistors incorporated in a chip will approximately double every 24 months." Gordon Moore, Co-Founder Intel Co., 1965**

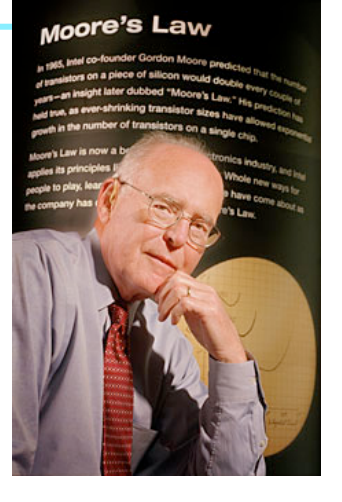

**Gordon E. Moore, Co-founder, Intel Corporation. Source: http://www.intel.com/museum/archives/history\_docs/mooreslaw.htm**

**Em 1965, Gordon Moore (co-fundador da Intel) previu que o número de transistores integrados por chip dobraria a cada 24 meses.**

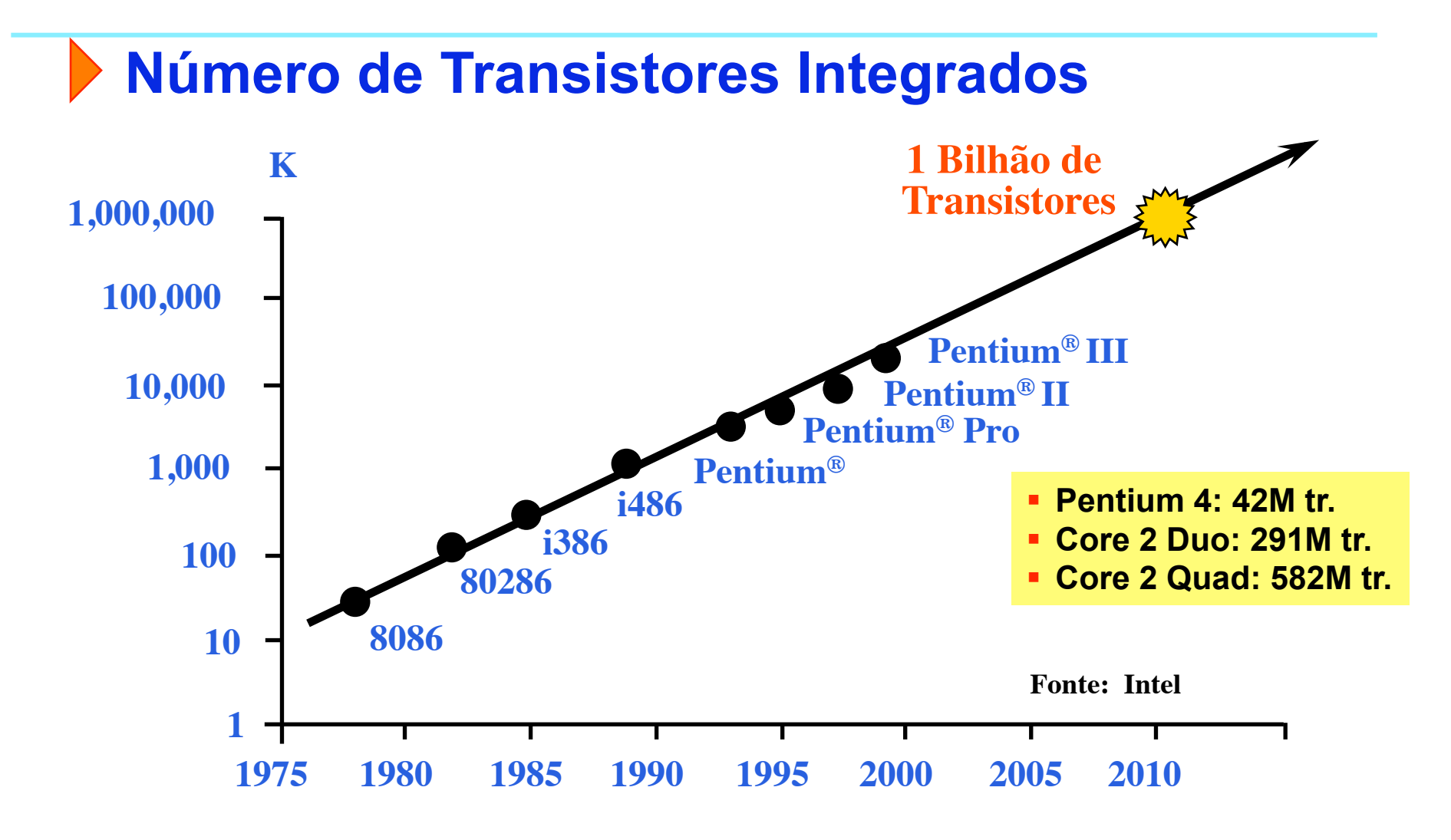

**Fonte: Rabaey; Chandrakasan; Nikolic, 2003** 

slide 1P.4 **INE/CTC/UFSC Sistemas Digitais - semestre 2011/1** 

**Prof. José Luís Güntzel** 

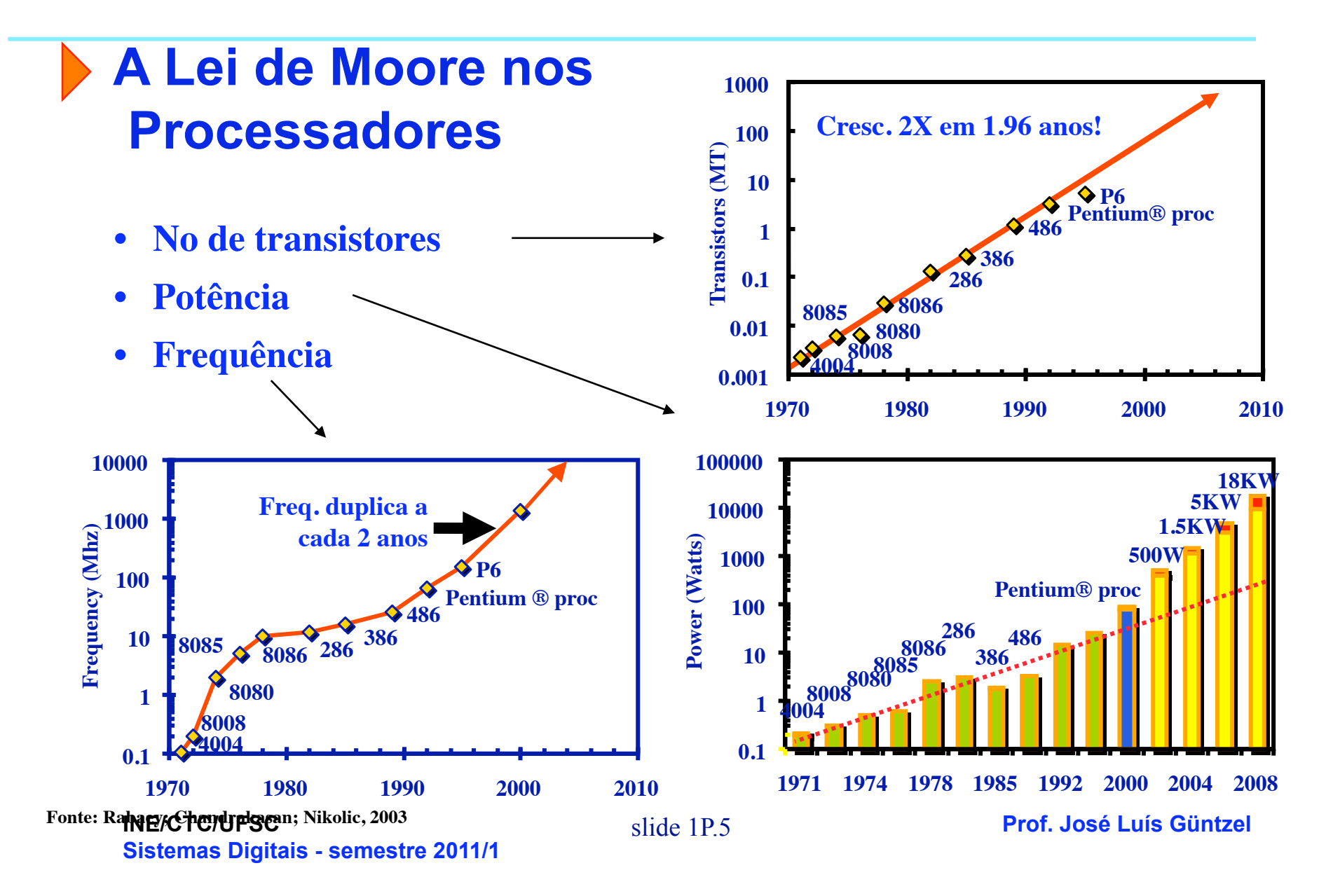

**O "Gap" de Produtividade**

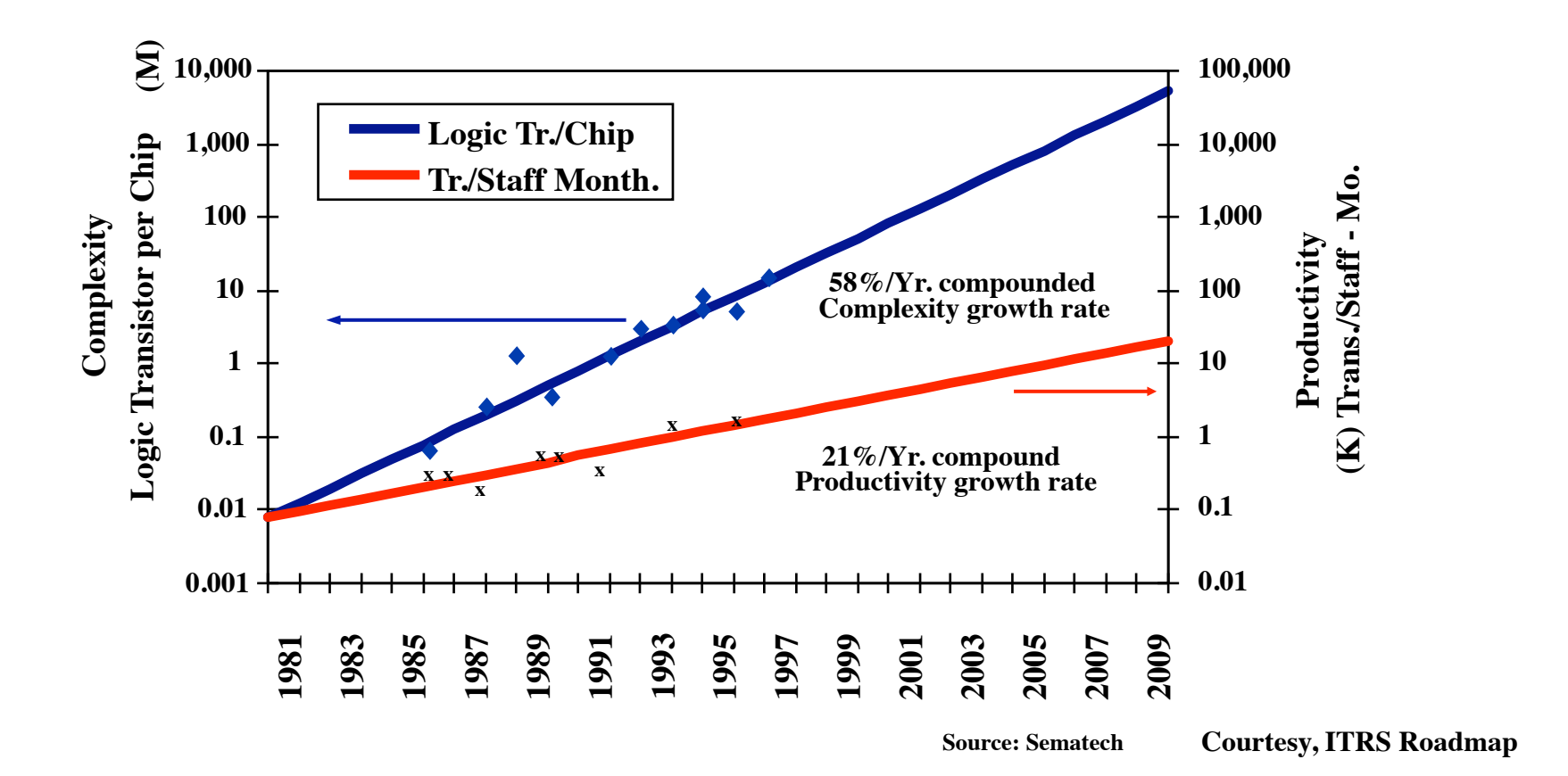

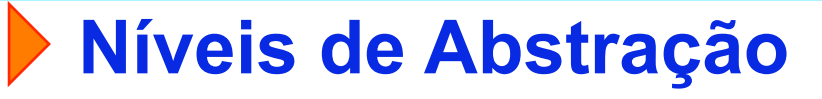

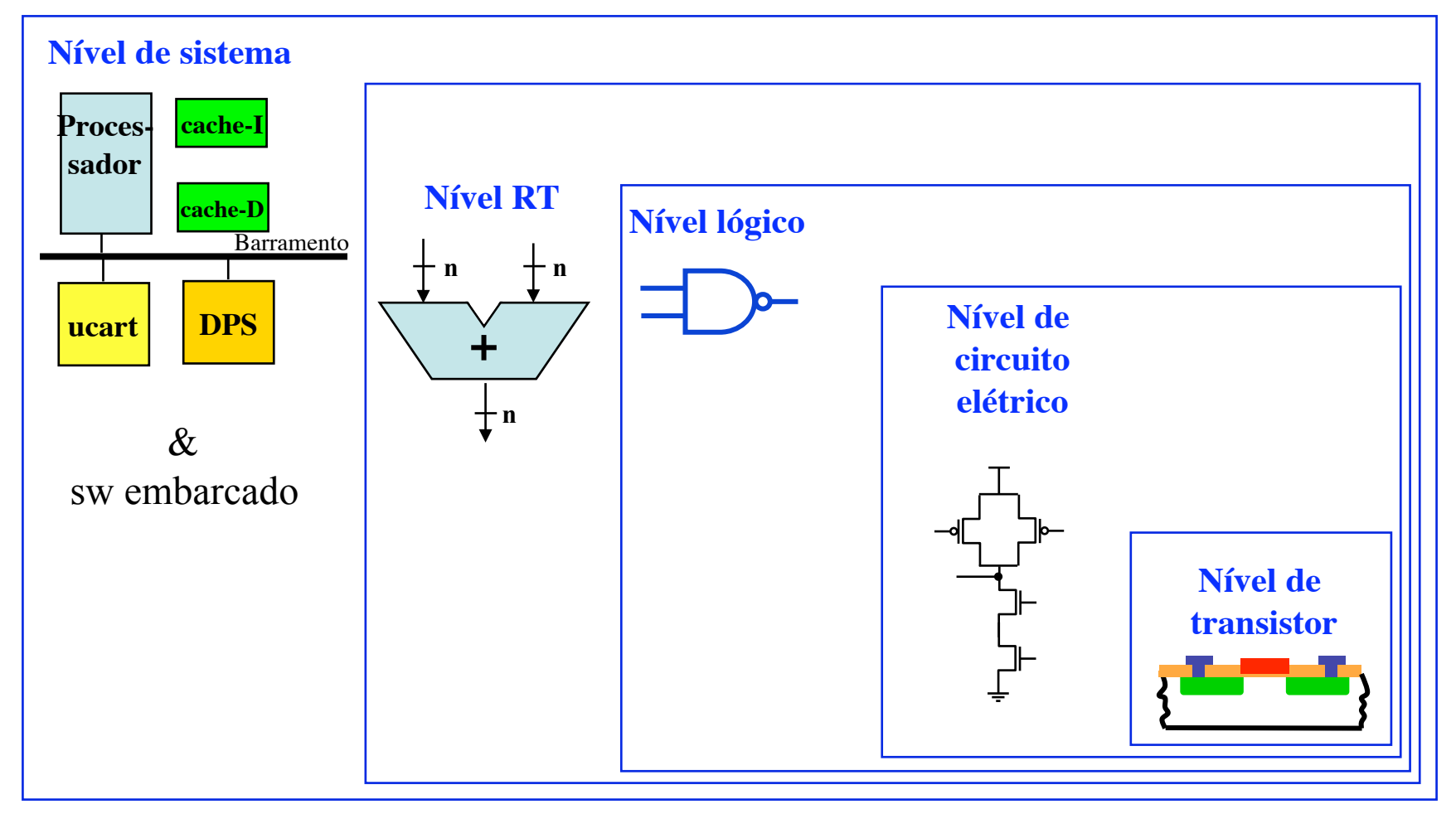

### **Visões de Projeto**

#### **Descrição Estrutural**

• Utiliza-se um conjunto de blocos e conexões que representam uma possível implementação do sistema eletrônico. Pode-se usar lingagem de descrição de hardware (HDL) ou esquemáticos (em papel ou usando algum editor de esquemático).

#### **Descrição Comportamental**

• Faz uso de texto em linguagem natural, HDL ou equações para descrever como o sistema eletrônico se comporta (i.e., funciona).

#### **Descrição Física**

• usada para implementaro sistema eletrônico. No caso de fabricação do chip com tecnologia CMOS, descrição das geometrias das máscaras que serão usadas no processo de litografia fina.

#### **Nível de Transistores: Níveis de Abstração de Sistemas Digitais**

• Transistores e materiais utilizados na fabricação do circuito integrado

#### **Nível de Circuito Elétrico:**

- Transistores,
- Resistores,
- Capacitores,
- Indutores e
- Fios.

#### **Nível Lógico:**

- Portas lógicas,
- Latches e
- Flip-flops.

**INE/CTC/UFSC** slide 1P.9 **Sistemas Digitais - semestre 2011/1** 

### **Nível RT (***Register Transfer***): Níveis de Abstração de Sistemas Digitais**

- Unidades funcionais (somadores, subtratores, somadores /subtratores, multiplicadores etc)
- Rede de interconexão (fios, multiplexadores, decodificadores, barramentos, buffers tri-state)
- Registradores e blocos de memória RAM, ROM etc

#### **Nível de Sistema:**

- Processadores de uso genéricos (CPUs),
- Processadores para domínios específicos (ASIPs),
- Processadores específicos (ASICs),
- Barramentos,
- Memórias,
- Software embarcado.

### **Custo dos Circuitos Integrados**

- 1. Custo Fixo ou Não-Recorrente (NRE)
- Independe do volume (quantidade de peças a serem produzidas), mas depende da complexidade do projeto
	- Tempo de Projeto ( $\alpha$  complexidade, rigor dos requisitos, produtividade da equipe)
	- Produção das máscaras
	- Investimento em pesquisas..
- 2. Custo Variável ou Recorrente:
- Proporcional ao volume do produto e à área do chip
	- Processamento do silício, encapsulamento (*packaging*), teste

**Custo dos Circuitos Integrados**

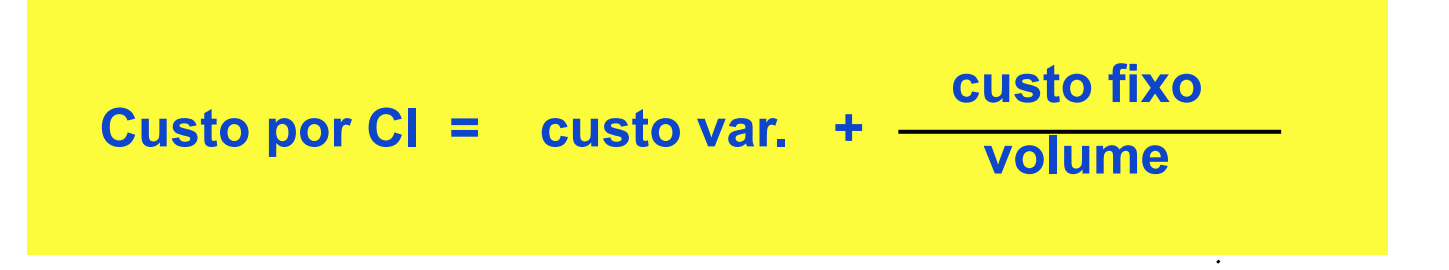

**custo var. = custo do die + custo do teste do die + custo do** *packaging* **Yield pós-teste do die** 

#### **Obs: Yield é o rendimento da fabricação**

**INE/CTC/UFSC** slide 1P.12 **Sistemas Digitais - semestre 2011/1** 

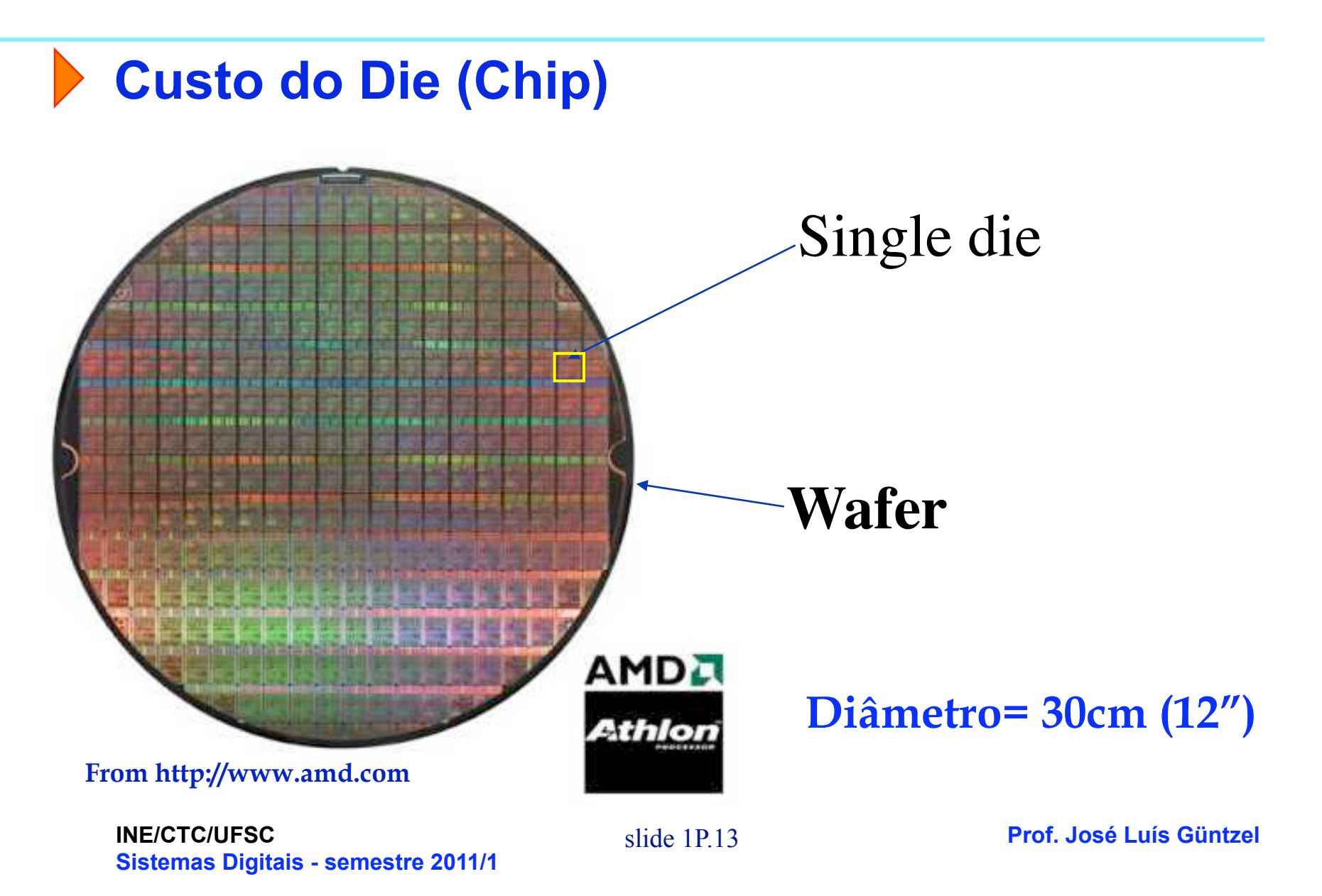

### **Síntese e Síntese Automática**

#### **Síntese:**

Traduz uma dada descrição de um sistema eletrônico para uma nova descrição (sendo esta nova descrição em um nível inferior de abstração) por meio da adição de detalhes de implementação.

#### **Síntese Automática:**

Síntse realizada com o auxílio de ferramentas computacionais (atualmente referenciadas por ferramentas de **EDA-** *Electronic Design Automation*).

### **Histórico**

- Criada sob encomenda do Departamento de Defesa dos EUA (DoD)
	- 1981: DoD patrocina encontro de especialistas para discutir métodos para projeto de CIs.
	- 1983: Definição dos requisitos da linguagem. DoD assina contrato com IBM + TI + Intermetrics para desenvolvimento da linguagem e ferramentas.
- Padronizada pelo IEEE (*The Institute of Electrical and Electronics Engineers*)
	- Padrão IEEE 1076-1987 (primeiro padrão industrial)
	- Padrão IEEE 1164-1993 (introduz novos tipos de dados, tal como std\_logic e std\_logic\_vector)

#### **Características**

• **O nome:** 

– **VHDL** = **V**HSIC **H**ardware **D**escription **L**anguage

- **VHSIC** = **V**ery **H**igh **S**peed **I**ntegrated **C**ircuits
- **A sintaxe: similar à linguagem Ada**
- **Objetivos iniciais:** 
	- Permitir a **especificação** de circuitos de forma não ambígua (**modelagem**).
	- Facilitar a **documentação** de circuitos complexos.
	- Servir de entrada para ferramentas computacionais de **simulação**.
- **Objetivo contemporâneo:** 
	- Serve de entrada para ferramentas de **síntese automática** e de **validação** com métodos formais.

#### **Características: Síntese a Partir de VHDL**

- **Descrições VHDL no nível RT são 100% sintetizáveis**
- **Síntese a partir de descrições VHDL comportamentais dependem:** 
	- Das construções VHDL utilizadas no código.
	- Da ferramenta de síntese utilizada.

#### **Primeiros Conceitos**

**Uma descrição VHDL é dividida em duas partes fundamentais:** 

- **1) Entidade (Entity) Descreve a interface do sistema digital descrito com o mundo externo. Apresenta a definição dos pinos de entrada e saída.**
- **2) Arquitetura (Architecture) Descreve o comportamento ou a estrutura do sistema digital. Define como a função do sistema é realizada.**

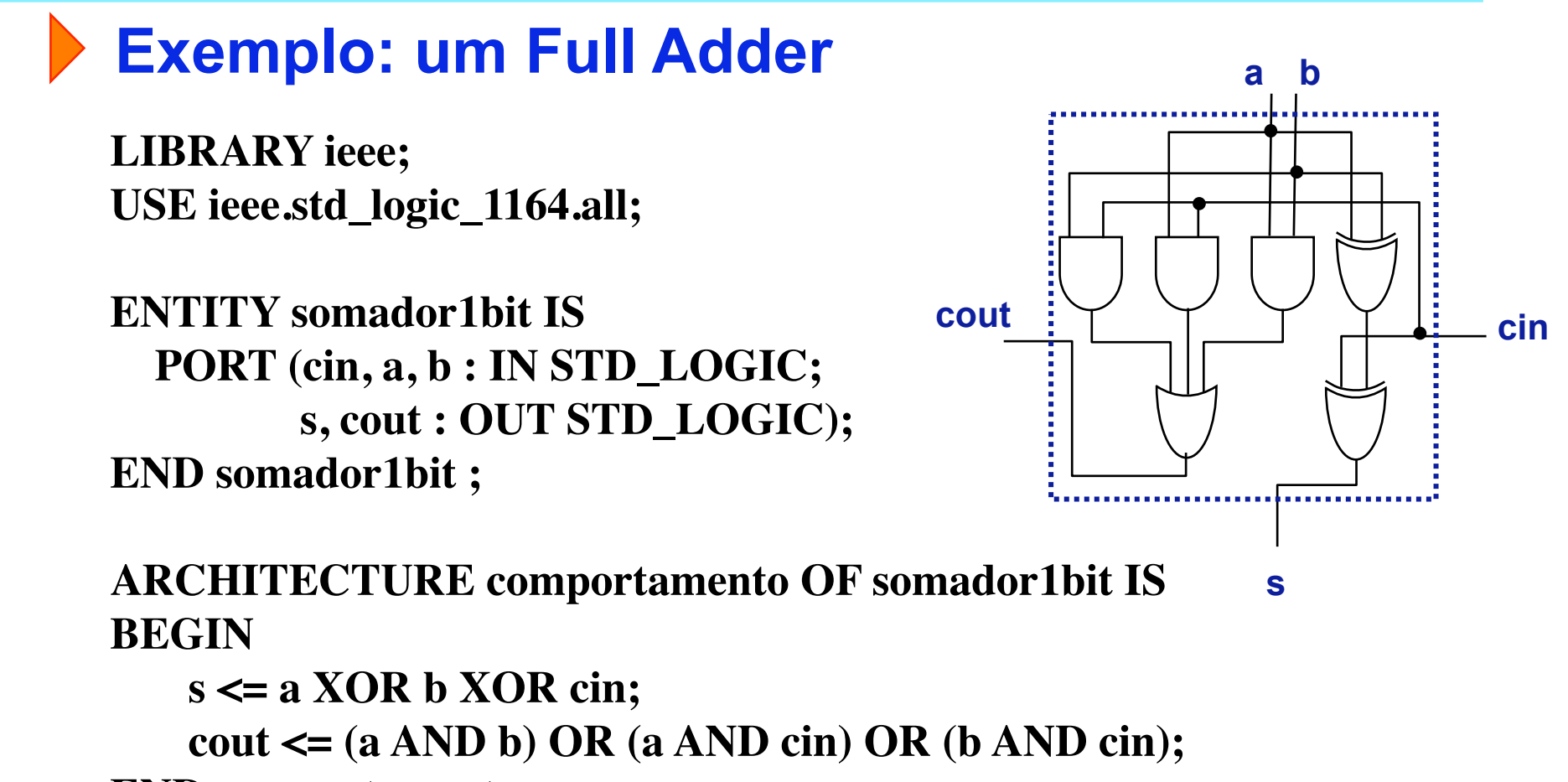

**END comportamento;**

#### **Alguns Tipos de Dados em VHDL**

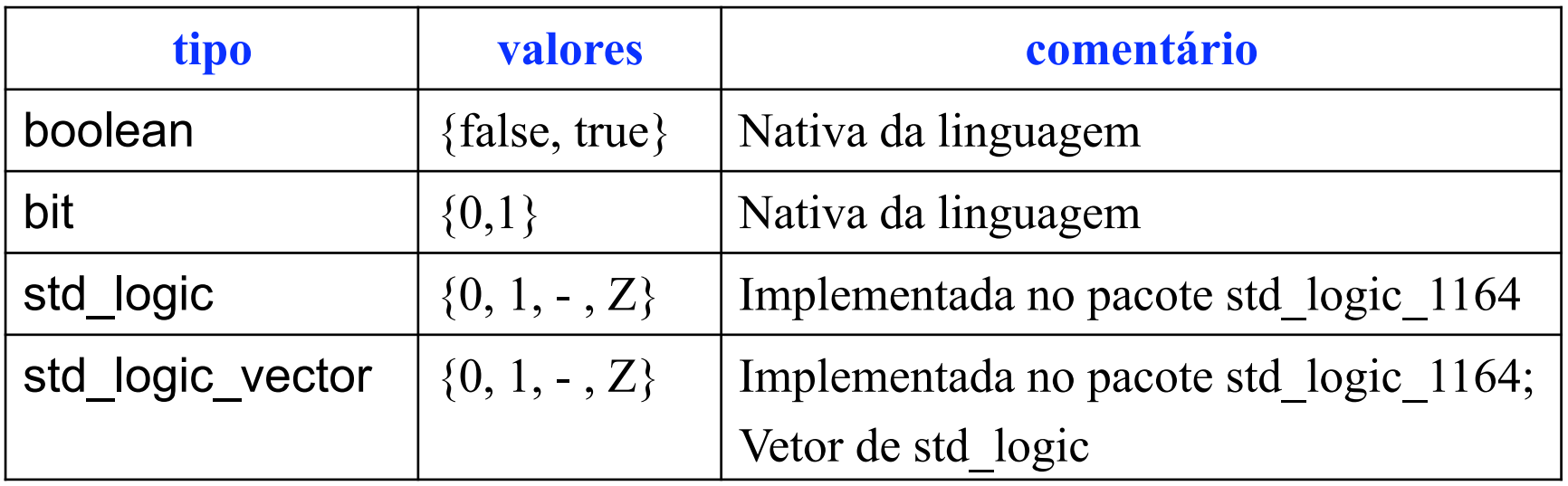

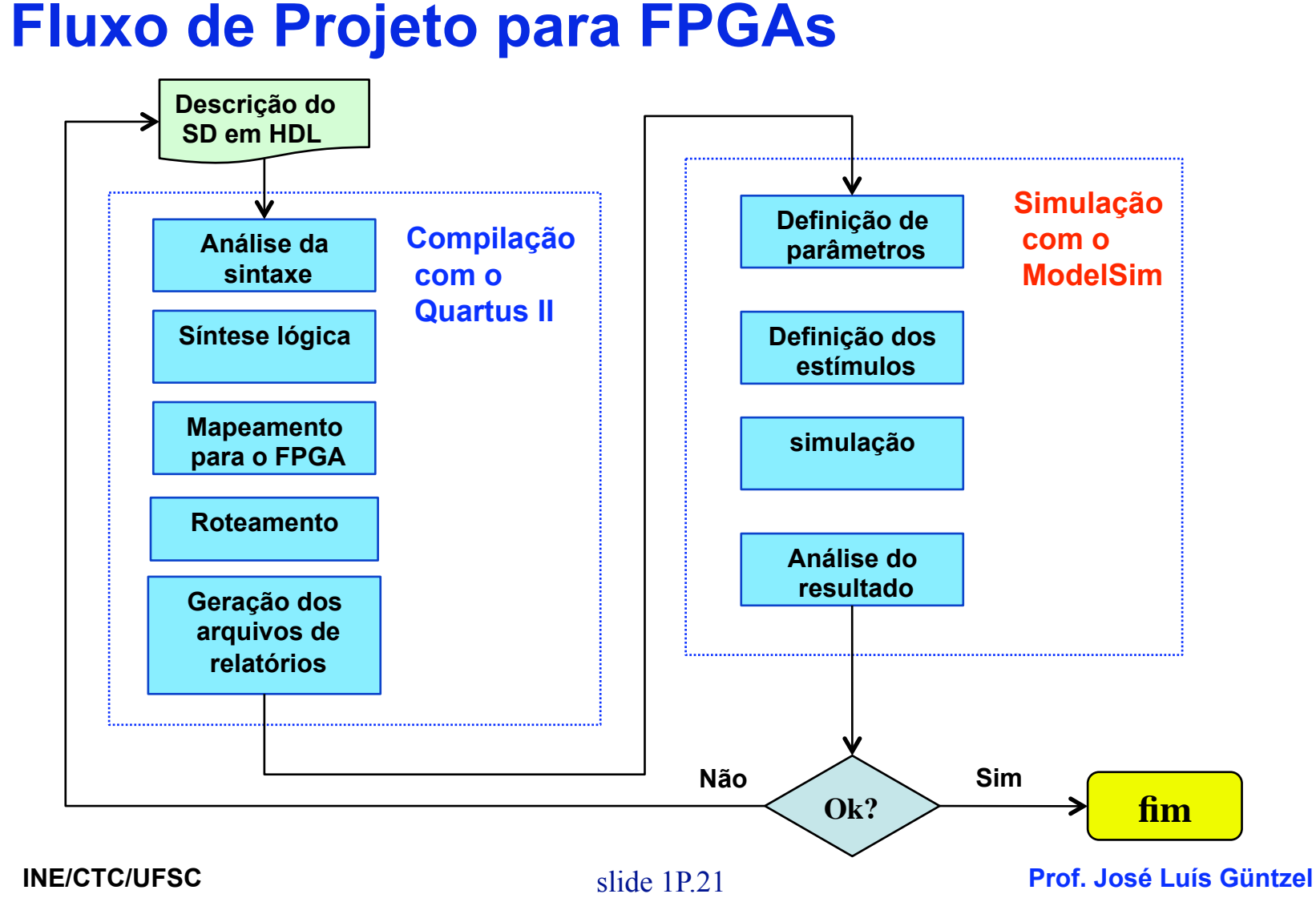

**Sistemas Digitais - semestre 2011/1** 

### **Experimento 1:** descrição/compilação e simulação de um SC **Organizando o Ambiente de Trabalho no Computador**

1. Na pasta Meus\_documentos, criar uma pasta com o seu nome (p. ex., "Paulo"). Na pasta "Paulo", criar uma pasta com nome de "somador1bit".

#### **Obs: jamais crie seus projetos na mesma pasta onde o Quartus II ou o ModelSim estão instalados!**

slide 1P.22 **INE/CTC/UFSC Sistemas Digitais - semestre 2011/1** 

#### **Experimento 1:** descrição/compilação e simulação de um SC

#### **Invocando o Quartus II e Criando um Projeto**

- 2 Invocar o Quartus II (a partir do ícone na área de trabalho, ou a partir do "Iniciar->Programas" do windows, sub-menu "Altera").
- 3 Na janela "Get Started With Quartus II Software", selecionar "Create New Project"
- 4 Clicar em "Next".
- 5 Selecionar o caminho para a pasta criada no passo 1 (clicando no botão identificado com "...").
- 6 Na caixa de diálogo identificada por "What is the name of this project", escrever "somador1bit".
- 7 Clicar em "Next". Clicar em "Next" novamente.
- 8 Na caixa de diálogo "Device Family", selecionar "Cyclone II". Na lista identificada por "Available Devices", selecionar EP2C35F672C6. Clicar em "Next". (Ver próximo slide.)

**Experimento 1:** descrição/compilação e simulação de um SC

Selecionar "Cyclone II"

Selecionar "EP2C35F672C6"

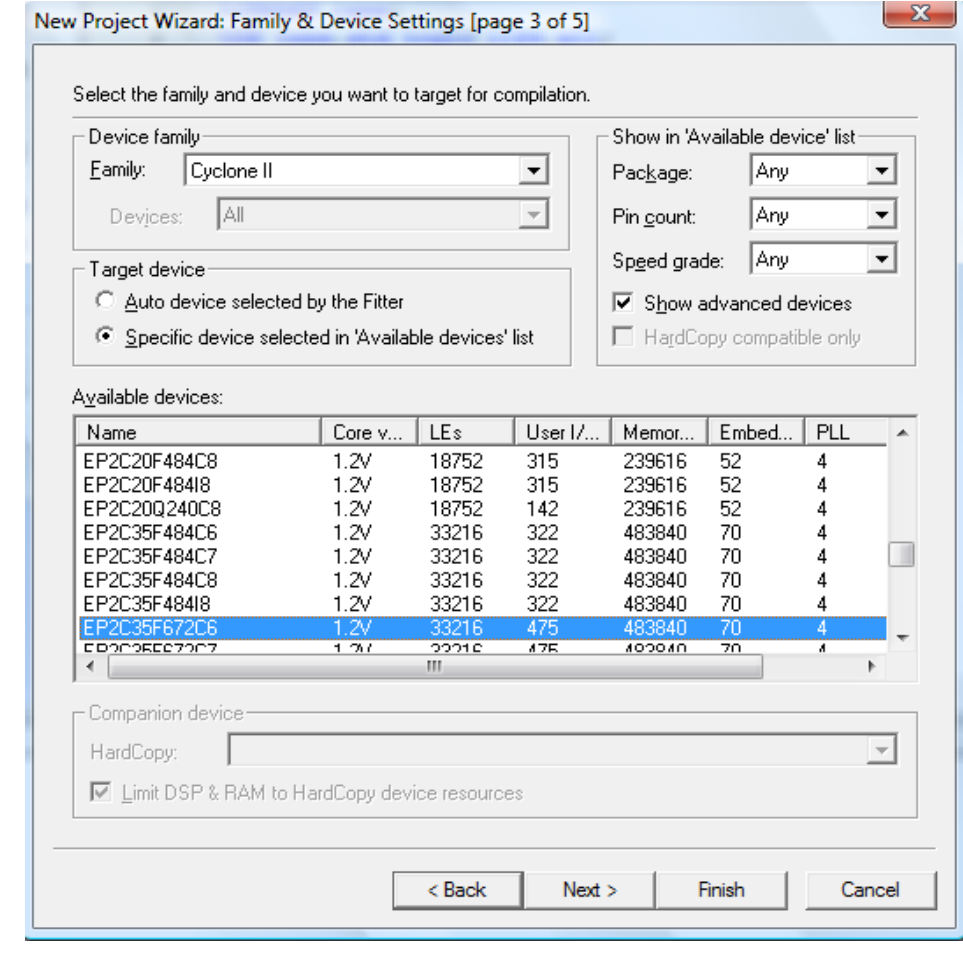

Após, clicar em "Next"

**Sistemas Digitais - semestre 2011/1** 

slide 1P.24 **INE/CTC/UFSC** 

**Prof. José Luís Güntzel** 

#### **Experimento 1:** descrição/compilação e simulação de um SC **Invocando o Quartus II e Criando um Projeto (cont.)**

- 9. Na caixa de diálogo "Simulation", selecionar "ModelSim-Altera". Clicar em Next.
- 10. Clicar em "Finish". (Ver próximo slide.)

**Experimento 1:** descrição/compilação e simulação de um SC

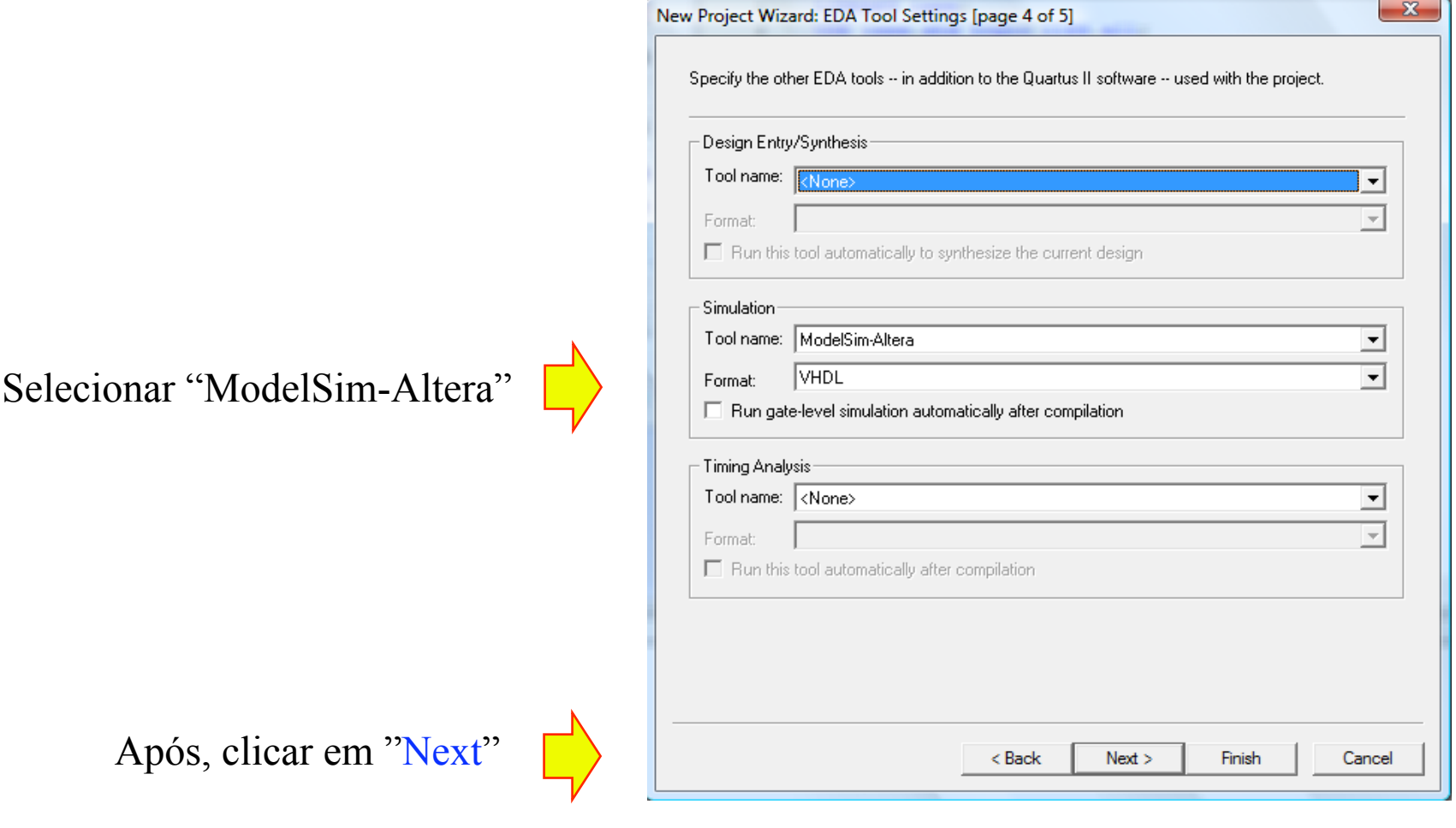

slide 1P.26 **INE/CTC/UFSC Sistemas Digitais - semestre 2011/1** 

**Prof. José Luís Güntzel** 

#### **Experimento 1:** descrição/compilação e simulação de um SC **Criando um Arquivo VHDL**

- 11. No menu "File" (canto superior esquerdo da janela do Quartus II), selecionar "New". Selecionar "VHDL File" e clicar em "OK".
- 12. Copiar o arquivo VHDL do slide 1P.19 (usar copy-paste).
- 13. No menu "File" (canto superior esquerdo da janela do Quartus II), selecionar "Save as". Certificar-se que o nome do arquivo seja igual ao nome da entidade (neste caso, "somador1bit"). Clicar em "OK".

Obs: este projeto terá apenas um arquivo VHDL. Porém, projetos mais complexos podem ter diversos arquivos VHDL. Neste caso, cada arquivo VHDL deverá ser editado e salvo e será importante certificar-se de que todos os arquivos foram incluídos no projeto. Para isso, deve-se clicar na opção "Project" do menu superior do Quartus e selecional "Add/Remove Files in Project...".

slide 1P.27 **INE/CTC/UFSC Sistemas Digitais - semestre 2011/1** 

#### **Experimento 1:** descrição/compilação e simulação de um SC

#### **Compilando um Projeto**

- 14. No menu "Processing" (aba superior da janela do Quartus II), selecionar "Start Compilation". (Ou clicar no triângulo roxo, na aba superior).
- 15. Aguardar a mensagem "Full Compilation was Succesfull" (*warnings* são normais) ou a mensagem de erros (quando houver erros no VHDL).
- 16. Anotar os seguintes dados mostrados na janela "Compilation Report Flow Summary":
	- Total combinational functions:
	- Dedicated logic elements:
- 17. Anotar os seguintes dados mostrados na janela "Message" (procurar pela linha que inicia por "Longest tpd from ..."):
	- tpd:
	- Source pin
	- Destination pin:

**Experimento 1:** descrição/compilação e simulação de um SC

**Preparação dos Estímulos para a Simulação**

**Solução trivial (ingênua): Transformar a tabela-verdade em formas de onda**  0 20 40 60 80 100 120

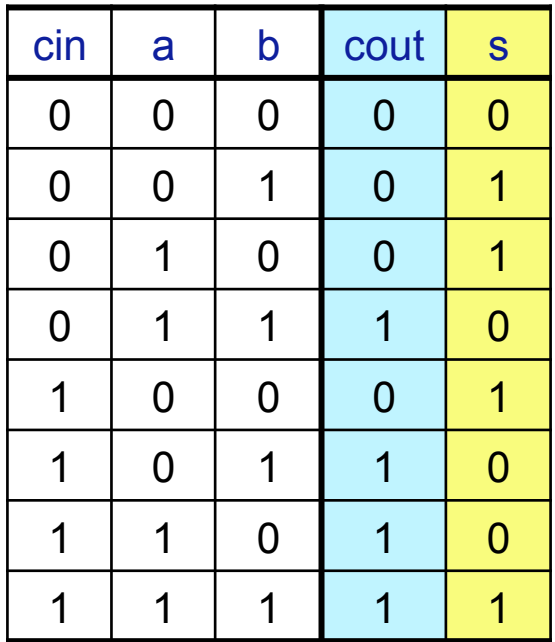

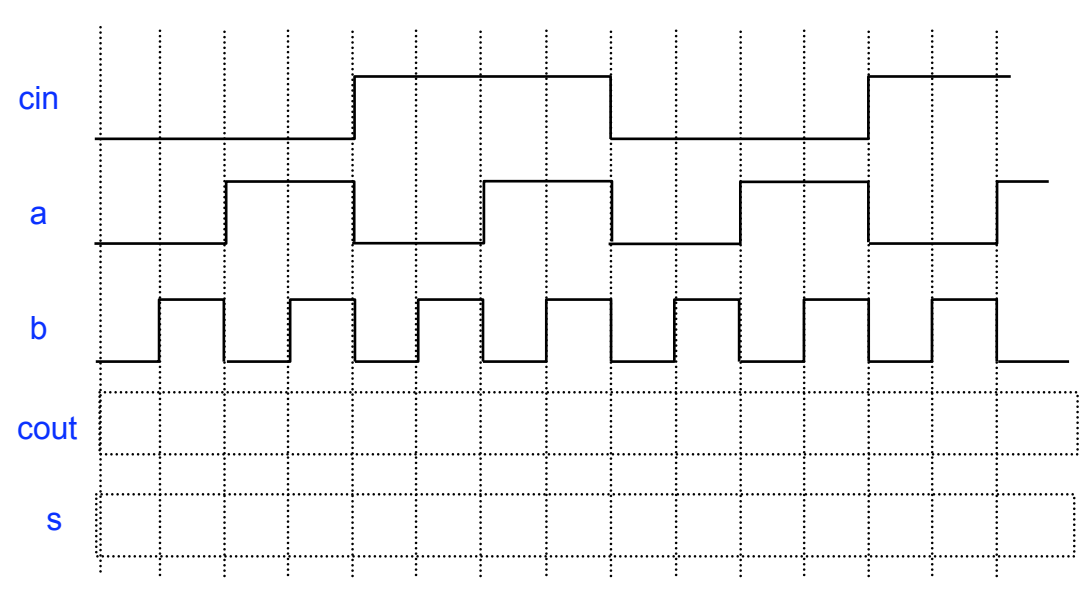

#### Observações:

1.Preencher a mão as waveforms (formas de onda) esperadas para as saídas para confrontá-la com o resultado da simulação. 2.T deve ser maior que "longest tpd" reportado pelo Quartus II.

slide 1P.29 **INE/CTC/UFSC Sistemas Digitais - semestre 2011/1** 

**Prof. José Luís Güntzel**